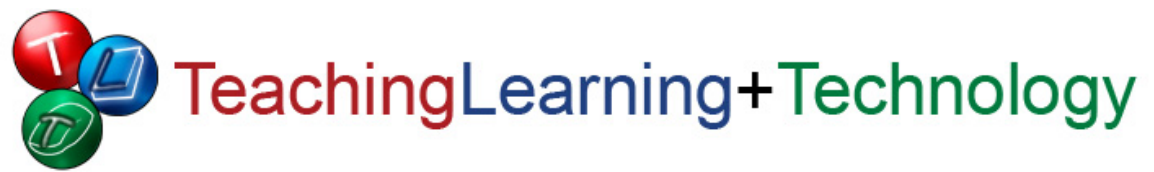

## **Connect to MySBfiles on Campus Using a Mac**

TLT Student Consultant Help Desk (631) 632-9602 Stony Brook University helpme@stonybrook.edu

http://tlt.stonybrook.edu/StudentServices

## **What is MySBfiles?**

Stony Brook University provides 500MB of online file storage to all Students, Faculty and Staff. Any files saved on MySBfiles are accessible from any computer with internet access. The files are protected by anti-virus software and are stored on the university's servers. Previous versions of your documents can be retrieved and you can use MySBfiles to host a personal web site.

This document will show you how to access MySBfiles from a Mac on a campus network using the path:

## **smb://mysbfiles.campus.stonybrook.edu/~***NetID*

**Use this method if you are on a campus network, i.e. Resnet or Airnet. This provides seamless read/write access to MySBfiles. This is the best method to access your files, but will only work from on campus.** 

- 1. In **Finder**, click on **Go** and then **Connect to Server**.
- 2. Type the following path for the **Server Address** and then click **Connect**:

## **smb://mysbfiles.campus.stonybrook.edu/~***NetID*

**NOTE**: After the ~ (tilde), replace *NetID* with your actual NetID

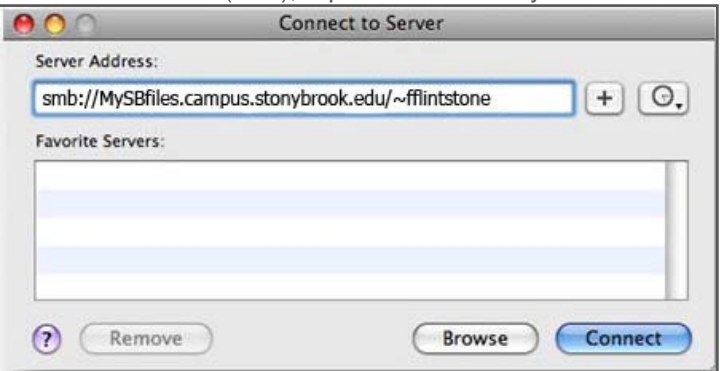

3. You will then be prompted to enter your user name and password. Type in your **NetID** for Name and your **NetID password** for Password.

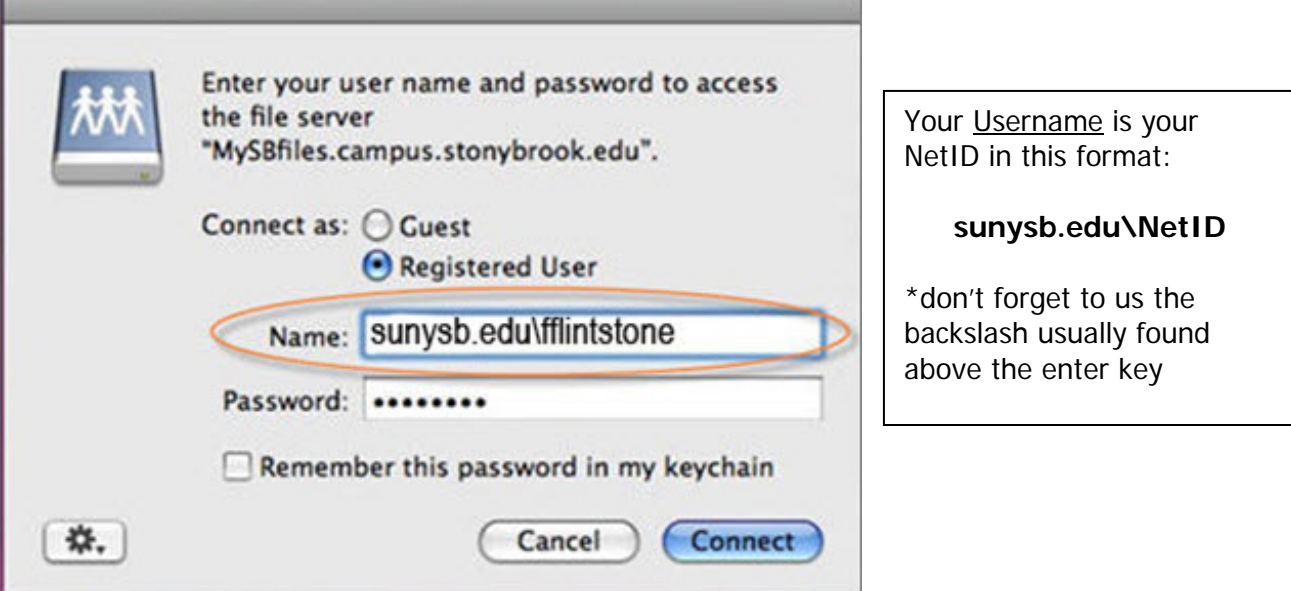

4. Once logged in you will see a similar view to the following illustration. Your home directory (MySBfiles) has now been mounted. You can now download, upload, and organize your files.

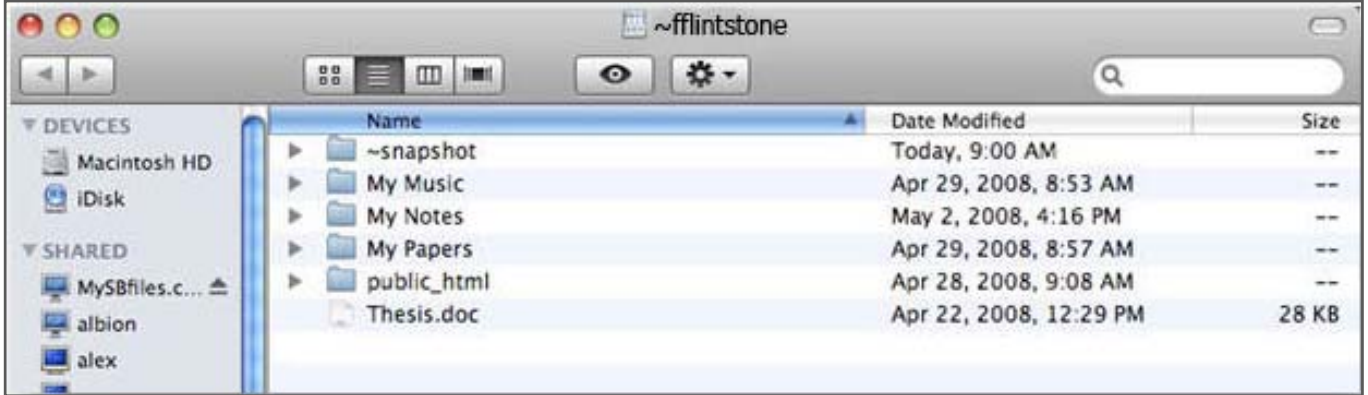

\*once mounted, an icon will appear on the desktop.

**Need Help?**

**TLT Student Consultant Helpdesk 631-632-9602 helpme@stonybrook.edu Student Union SINC Site Room 080 Melville Library Room S1460**

**[Chat Live with the TLT Student Help Desk](http://service.velaro.com/visitor/PrechatSurvey.aspx?SurveyID=11221&sid=xotx2j45knmfbxec44qes4vn&siteid=4625&showwhen=inqueue)**